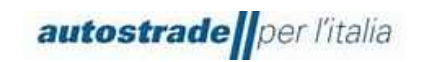

# Nuovo Albo Fornitori di Gruppo

# Guida Conferma Annuale Requisiti (Fornitore)

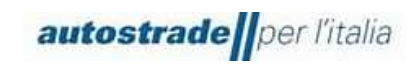

# Sommario

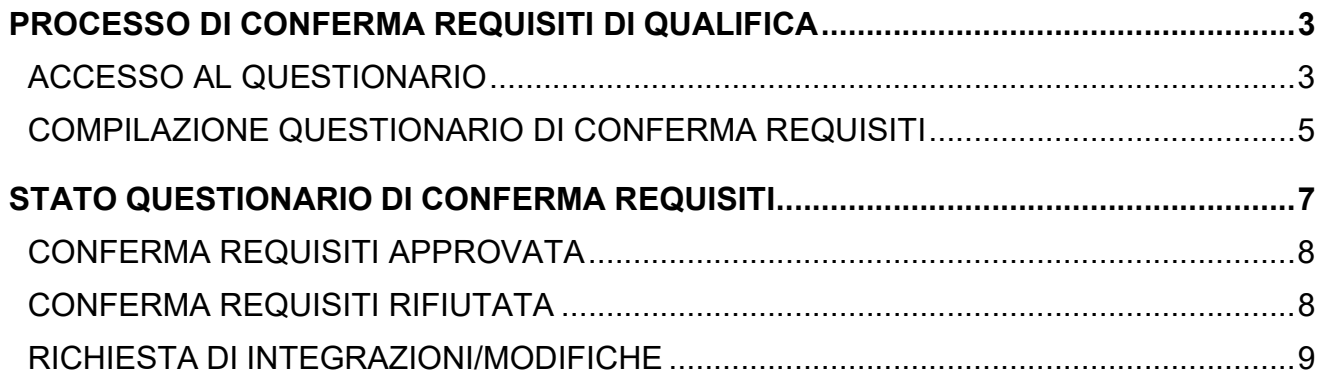

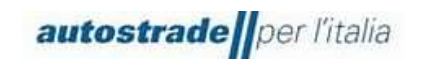

# PROCESSO DI CONFERMA REQUISITI DI QUALIFICA

La seguente guida ha lo scopo di illustrare a tutti i fornitori qualificati le modalità di svolgimento del processo di conferma annuale dei requisiti nel nuovo Portale Ariba Network.

### ACCESSO AL QUESTIONARIO

Il processo di Conferma annuale dei requisiti prevede la compilazione di un questionario dedicato sul nuovo portale, a partire dal giorno xx/xx/xxxx riceverete una mail con oggetto:" Azione richiesta: completare il questionario di Albo Fornitori di Gruppo"

> Gentile Albo Fornitori di Gruppo - TEST ha invitato a completare un questionario. La compilazione del questionario è necessaria per consentire a Test uat Giu di avviare le attività commerciali con Albo Fornitori di Gruppo - TEST. Riepilogo questionario Nome questionario: Conferma Annuale Requisiti Scadenza risposta: Commenti richiesta di aggiornamento:

Invia questionario Cordiali saluti

Il team SAP Ariba

Il fornitore per visualizzare e compilare il questionario potrà sia cliccare sul link presente nell'e-mail o effettuare il normale accesso alla piattaforma Ariba Sourcing.

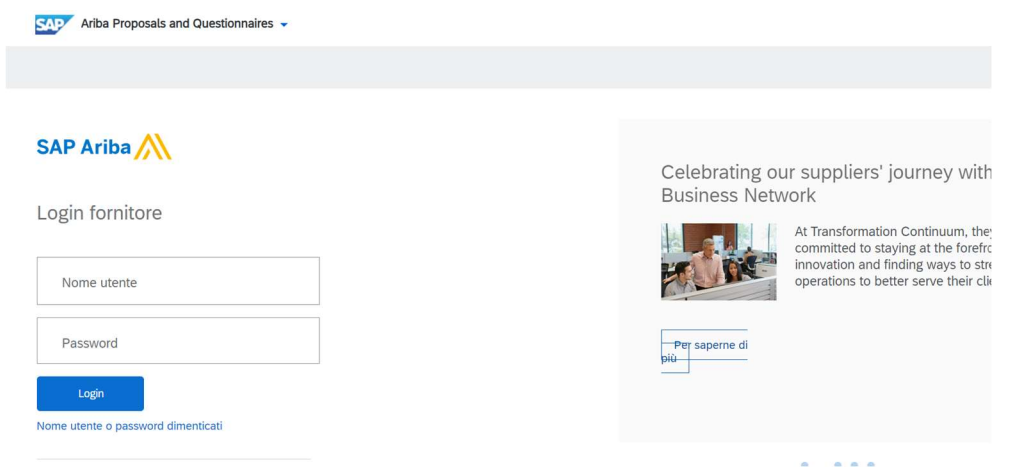

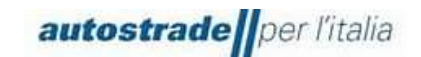

## Se la pagina non si visualizza correttamente, provare ad aprire il link in una pagina in incognito.

I browser consigliati sono: Mozilla Firefox, Google Chrome, Safari o Microsoft Edge.

Dopo aver effettuato l'accesso il fornitore potrà visualizzare l'opportuno questionario nel tab "Questionari":

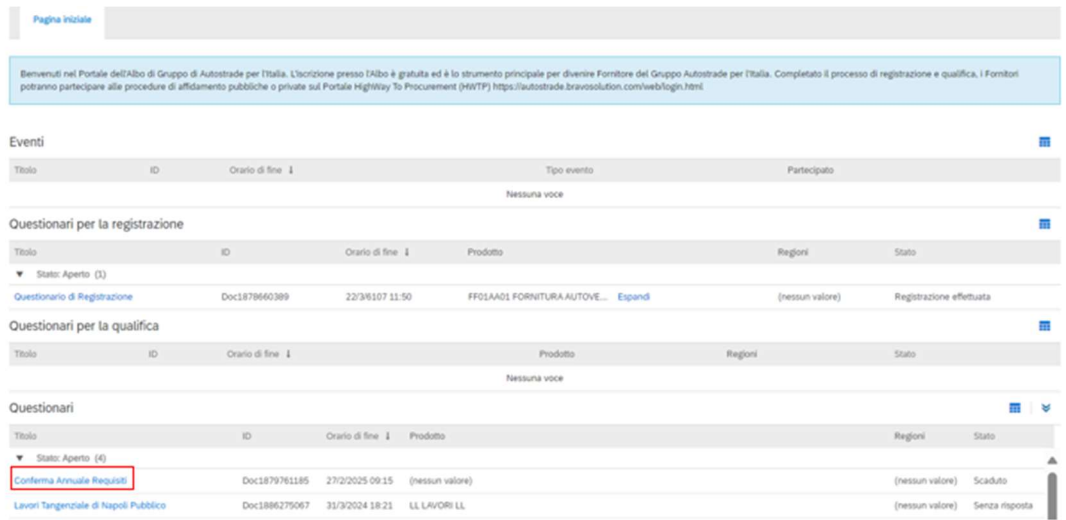

Non resta che procedere con la compilazione dello stesso.

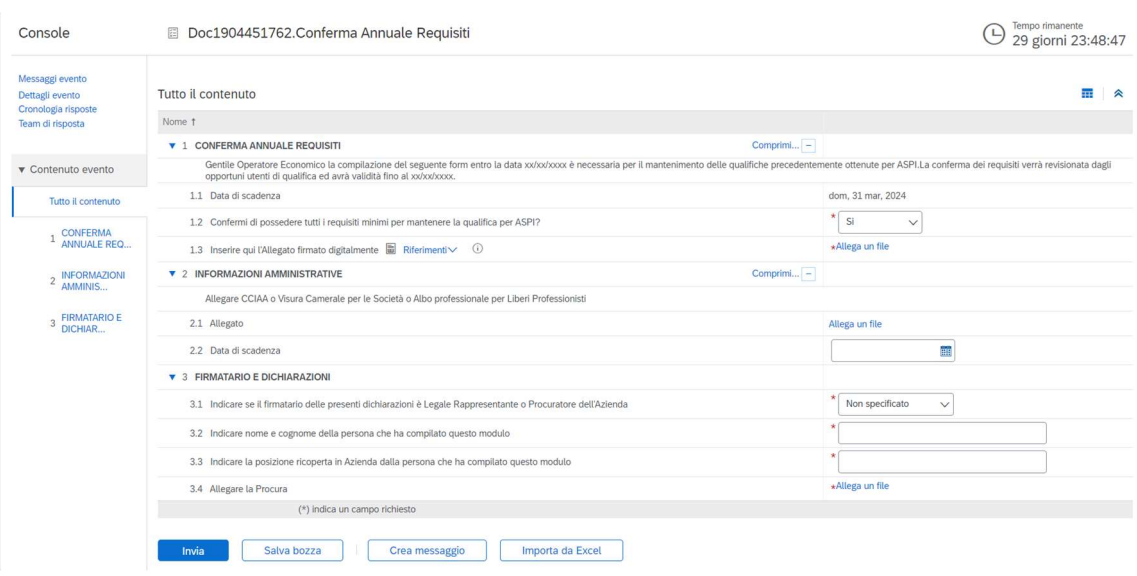

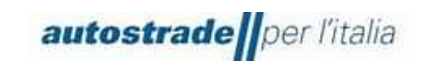

# COMPILAZIONE QUESTIONARIO DI CONFERMA REQUISITI

Il Questionario di conferma annuale consta di n. 3 sezioni:

# CONFERMA ANNUALE REQUISITI

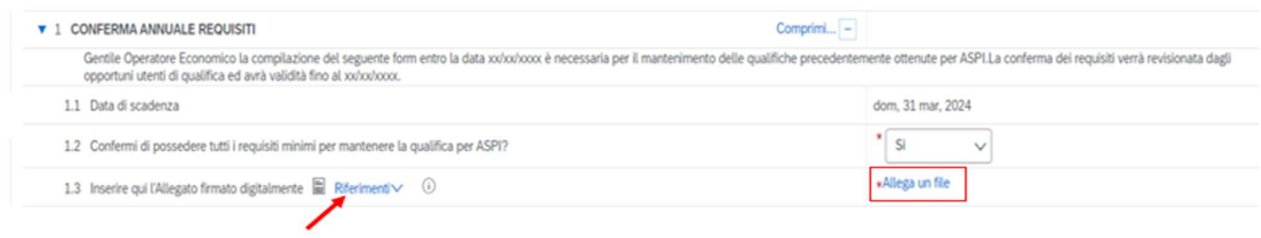

Fare clic su Riferimenti per scaricare l'allegato per conferma requisiti di qualifica nuovo Albo È necessario effettuare il download e poi ricaricare il documento firmato digitalmente al punto 1.3 del questionario.

Se riscontrate problemi di caricamento, contattare supporto.albo@autostrade.it per ricevere maggiori indicazioni in merito.

#### 1. INFORMAZIONI AMMINISTRATIVE

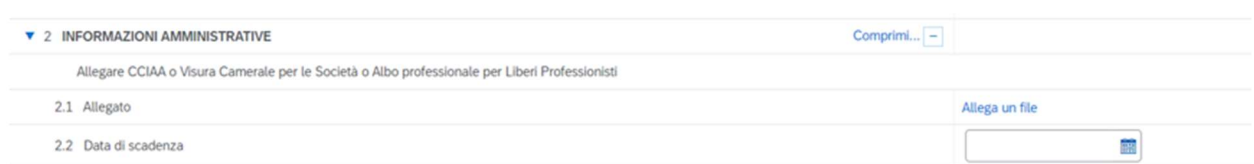

È necessario allegare la CCIAA o Visura Camerale per le Società o Albo professionale per Liberi Professionisti e successivamente inserire la data di scadenza nell'apposito campo.

#### FIRMATARIO E DICHIARAZIONI

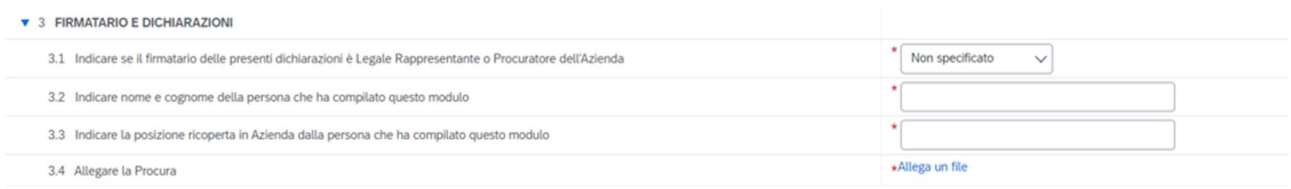

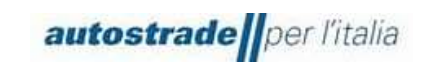

#### È possibile salvare in bozza il questionario e riprendere la compilazione in un secondo momento.

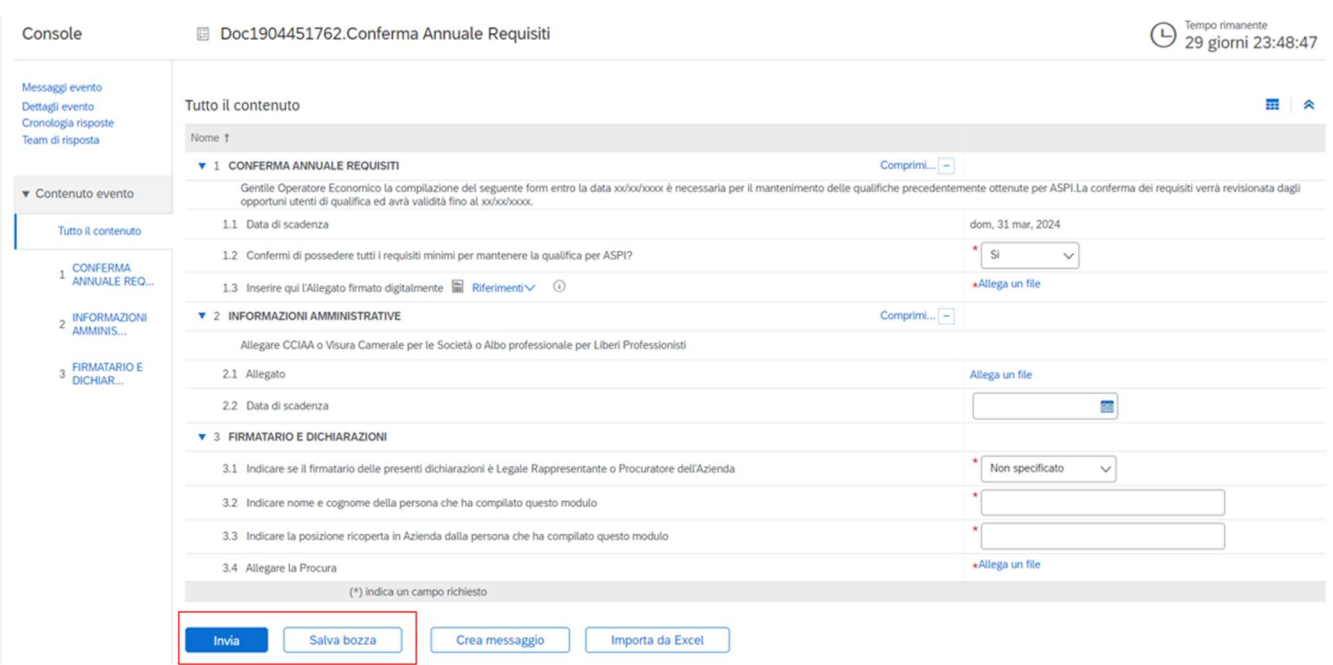

Una volta conclusa correttamente la compilazione del questionario di registrazione, fare clic sul tasto Invia e confermare l'invio a sistema cliccando su OK.

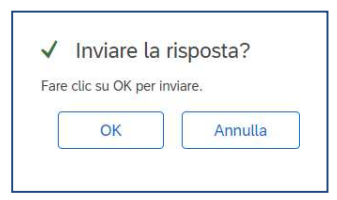

Il questionario risulta correttamente inviato quando viene mostrato il seguentemessaggio di conferma evidenziato il verde:

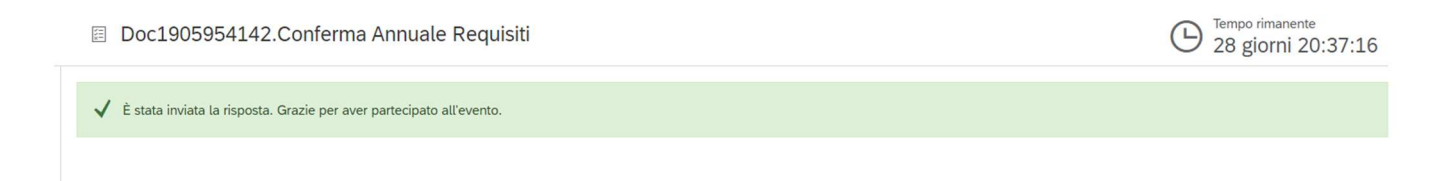

## STATO QUESTIONARIO DI CONFERMA REQUISITI

Il questionario si può trovare in differenti stati in base alla fase di avanzamento. Siriportano di seguito:

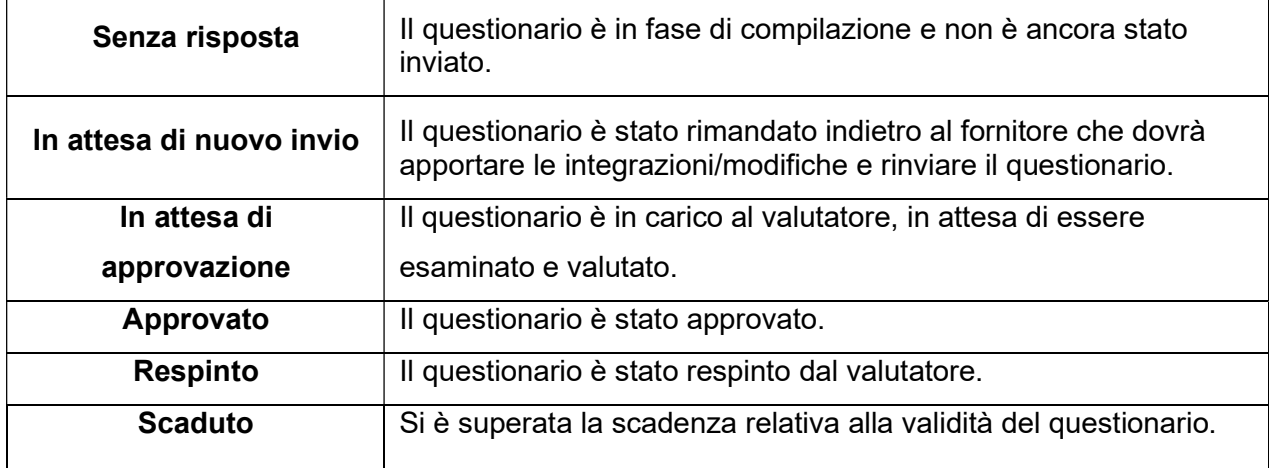

È possibile visionare lo stato del proprio questionario di registrazione nella colonna Stato:

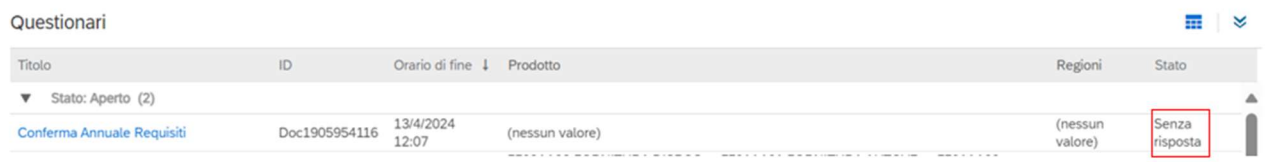

La valutazione di un questionario ha una durata variabile compresa tra 2-3 giorni.

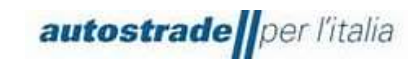

#### CONFERMA REQUISITI APPROVATA

Quando la valutazione del questionario di registrazione ha esito positivo, l'operatore economico riceve una email con oggetto: Approvato: questionario Conferma Annuale Requisiti inviato a Albo Fornitori di Gruppo

Approvato: questionario Conferma Annuale Requisiti inviato a Albo Fornitori di Gruppo - TEST

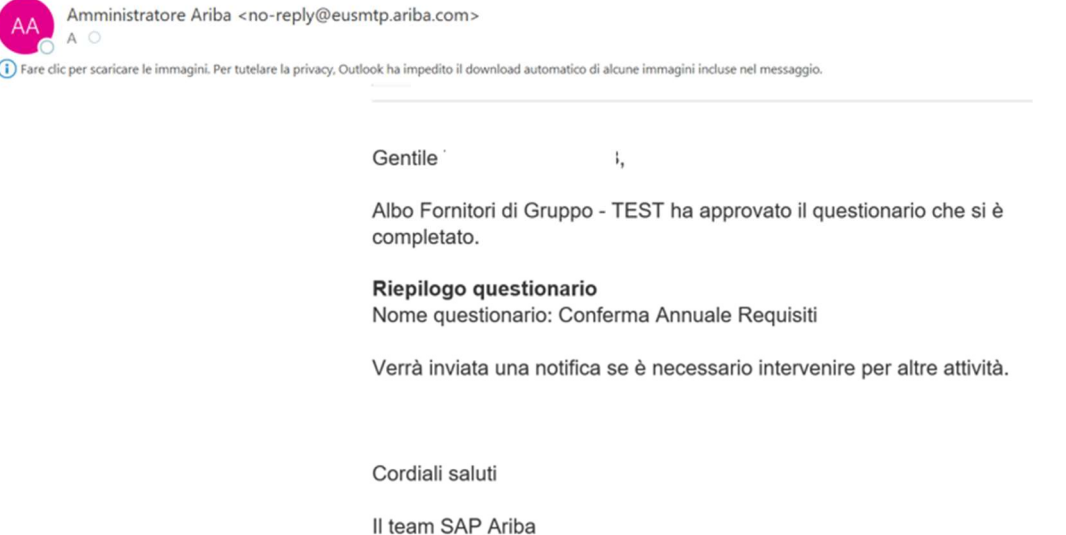

#### CONFERMA REQUISITI RIFIUTATA

Quando la valutazione del questionario di registrazione ha esito negativo, l'operatore economico riceve una email con oggetto: Rifiutato: questionario Conferma Annuale Requisiti inviato a Albo Fornitori di Gruppo

> Gentile<sup>'</sup> Dopo avere esaminato le informazioni, Albo Fornitori di Gruppo - TEST ha deciso di rifiutare il questionario. Riepilogo questionario Nome questionario: Conferma Annuale Requisiti Commenti: Visura scaduta Per ulteriori informazioni o eventuali domande, contattare Albo Fornitori di Gruppo - TEST. Cordiali saluti Il team SAP Ariba

Solo su richiesta e se sarà ritenuto opportuno, il team potrà richiedere un aggiornamento del questionario respinto.

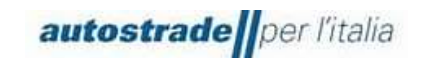

#### RICHIESTA DI INTEGRAZIONI/MODIFICHE

Se sono necessarie modifiche o integrazioni si riceverà una email con il dettaglio delle rettifiche da apportale.

#### Azione richiesta: fornire ulteriori informazioni a Albo Fornitori di Gruppo

Gentile

Albo Fornitori di Gruppo - TEST ha esaminato il questionario e chiede ulteriori informazioni.

#### Riepilogo questionario Nome questionario: Conferma Annuale Requisiti

Categoria: Commenti: Modificare la data di scadenza della Visura Camerale inserita a sistema.

Per ulteriori informazioni o eventuali domande, contattare Albo Fornitori di Gruppo - TEST.

Fare clic qui per visualizzare il questionario.

Cordiali saluti

Per fornire queste informazioni o comunque per integrare/modificare le risposte al questionario:

1. Accedere ad Ariba Network con le proprie credenziali (Ariba Network per fornitori)

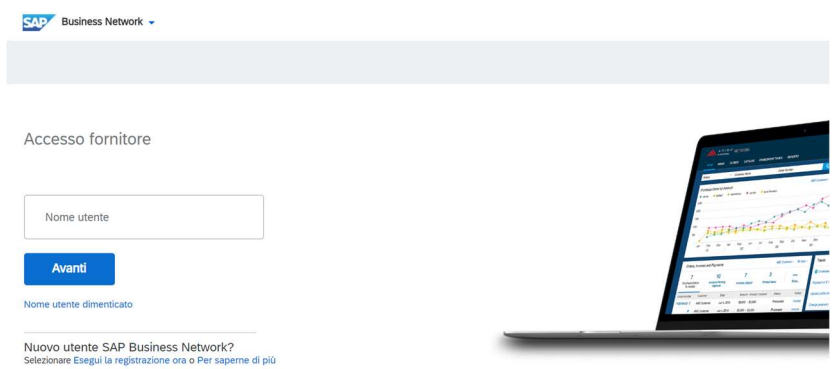

2. Fare clic su Business Network in alto a sinistra e poi su Ariba Proposals & **Questionnaires** 

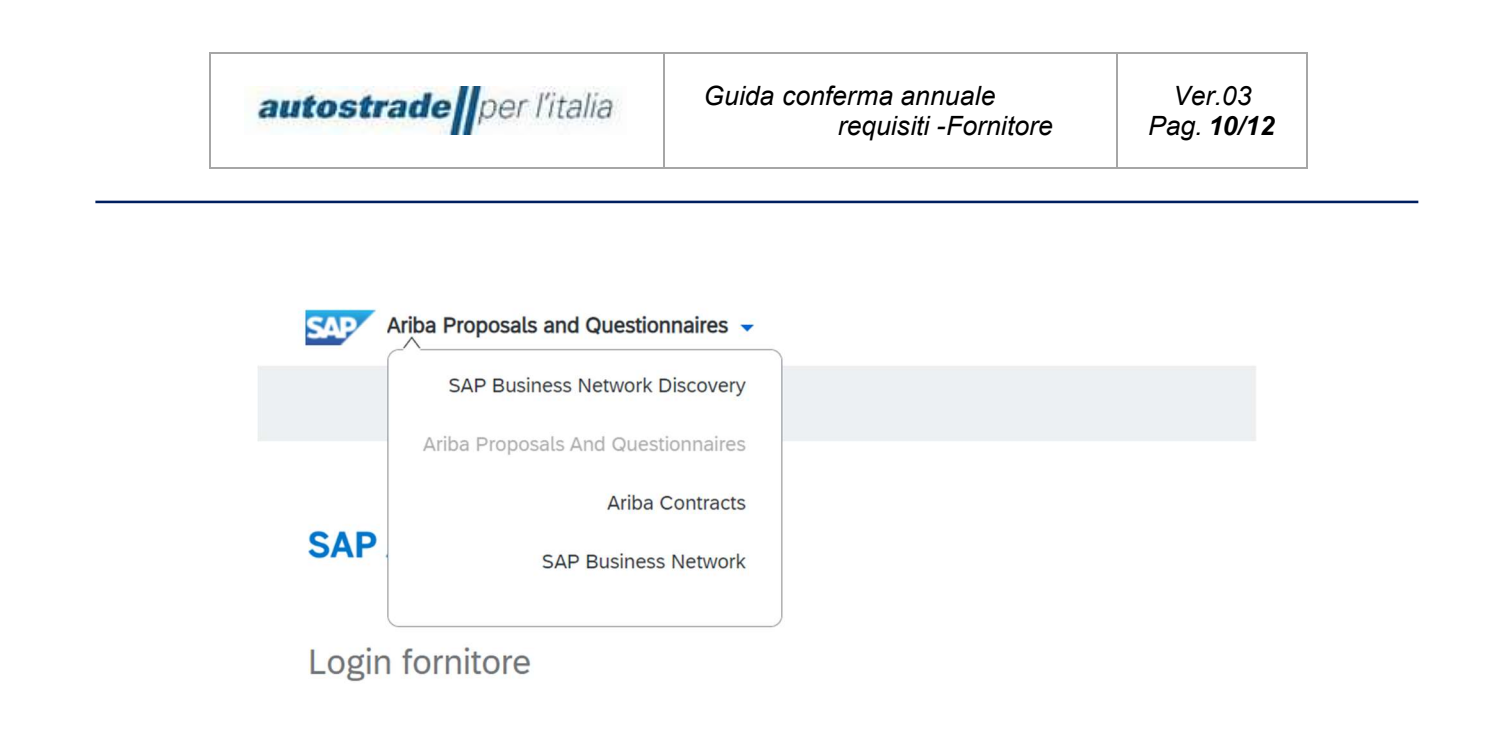

- 3. Individuare, nel caso in cui fossero presenti più clienti, la sezione Albo Fornitori di Gruppo
- 4. Fare clic sulla voce blu Conferma Annuale Requisiti

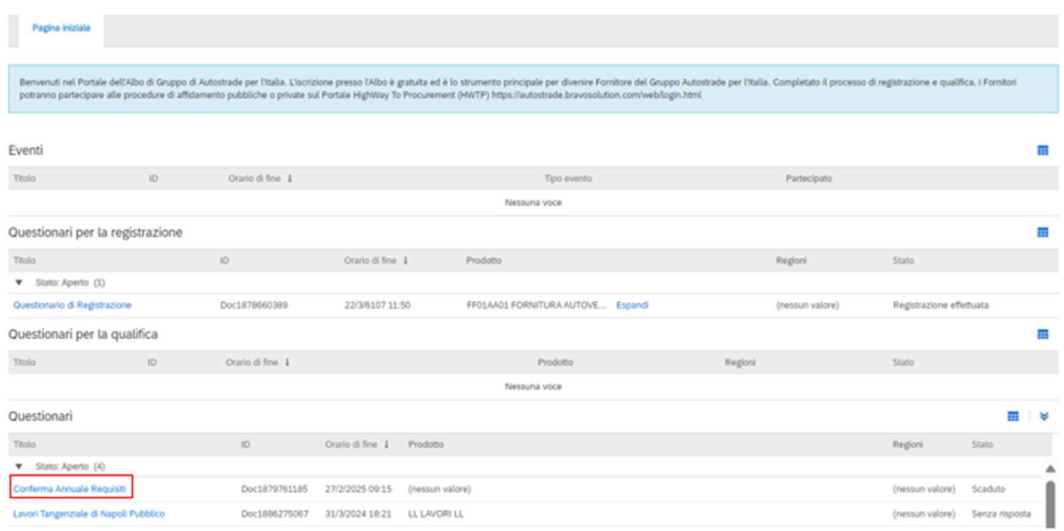

5. Fare clic su Riesamina risposta per modificare il questionario

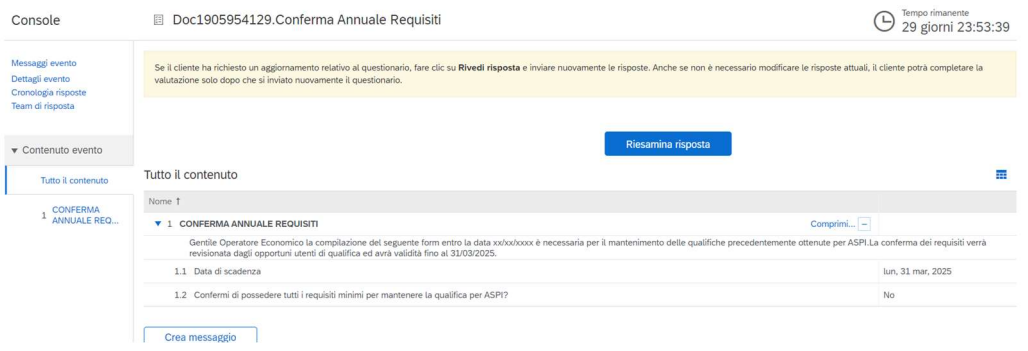

Modificare i dati di interesse e risottomettere il questionario cliccando nuovamente su "invia"